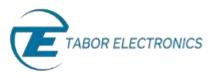

# How to Simply Generate a Standard Waveform

You can use the Tabor Electronics Arbitrary Waveform Generator (AWG) front panel to create a wide variety of standard waveforms. The AWG supports the following wave shapes:

- Sine
- Triangle
- Square
- Ramp (or sawtooth)
- Sinc (or cardinal sine)
- Gaussian distribution (bell curve)
- Exponential
- Direct Current (DC)
- Noise

Once a wave shape is chosen, the AWG allows you to configure additional waveform parameters. The front panel of the AWG is depicted below.

| MENU | (# >#Citil             | ESONIA MAVEFO       | RM GENERATOR UNICEEEA                             | CHI CHI CHI CHICHE                      |
|------|------------------------|---------------------|---------------------------------------------------|-----------------------------------------|
| 704  | . Waveford             | n & Standard & Sim  | 응 맯                                               |                                         |
|      | Wave<br>Shape          |                     | Pieser 6.9                                        | ••••••••••••••••••••••••••••••••••••••• |
|      | Frequency              |                     | $\setminus$ /                                     |                                         |
|      | Amplitude              |                     | 71 147 223                                        |                                         |
|      | Offset                 | FEER 1,000,000,     | 73 347 223<br>.000,0642 (201.) 5.000.0p<br>01,075 |                                         |
| -    | STITE TAXE             | Final col (on)      | T costliscos                                      | MENU LOCAL MAN TRIS                     |
|      | FUNCT STD<br>RESE CONT | POGT R<br>TYPEF BIT | CLOCK REF: ENT<br>PRITERIE DET                    |                                         |

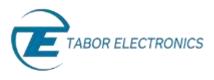

- To generate a standard waveform using the front panel:
  - 1. Press the Wave Shape menu button.

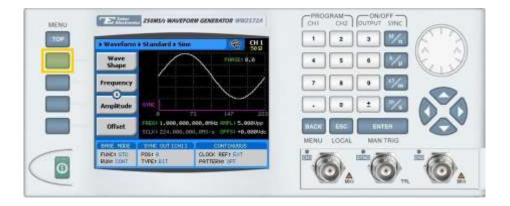

2. Select one of the wave shapes from the list box using the dial or the cursor keys, and press ENTER.

| > Wavefurn     | + Standard + Sile | 4                           | 911<br>549                                                                                                    | 1    | 1     | 3  | 1%   | F  |
|----------------|-------------------|-----------------------------|----------------------------------------------------------------------------------------------------|------|-------|----|------|----|
| Wave<br>Shape  |                   | tur Hitter a                | and the second second se | 4    | 5     | 8  | 1    | E  |
| Frequency      | S. S.             | pare<br>amp<br>alse         | 1                                                                                                    |      |       |    | 1/4  |    |
| 0<br>Amplitude | INC C             | nci<br>aussian<br>gomential | 222                                                                                                    | -    | •     | 1  | 1    | 00 |
| Offset         | Discourse and an  | ane Indep                   | 000pp<br>0000/de                                                                                                    | BACK | 856   | EN | TER  | Ve |
| FUNCT STR.     | PORT OUT CONT     | CLOCK REFT FIT              |                                                                                                    | MENU | LODAL | *  | TRIO |    |

3. Now that you have selected a wave shape, you can press the menu buttons on the left-hand side of the panel to select additional waveform attributes for modification (the exact list of attributes is dependent on the wave shape selected):

| 708 | • Waveform                                                                                                    | + + Standard + S     | ne 🧐 🖽                         |                                                                                                    |  |  |  |
|-----|----------------------------------------------------------------------------------------------------|----------------------|--------------------------------|----------------------------------------------------------------------------------------------------|--|--|--|
|     | Wave<br>Shape                                                                                                    |                      | PHORE & B                      |                                                                                                    |  |  |  |
|     | Frequency                                                                                                    |                      | $\lambda$                      |                                                                                                    |  |  |  |
|     | Amplitude                                                                                                    | -                    | $\sim$                         |                                                                                                    |  |  |  |
|     | 0 72 147 223<br>Offset PHEN 1, 609, 609, 609, 6142 (011) 5, 600 (04<br>2010) 224, 600, 600, 010 (2 0773) (0, 600 /de |                      |                                |                                                                                                    |  |  |  |
|     | MIE HORE                                                                                                    | WHE WITTCH           |                                | MENU LOGAL MARITRIG                                                                                                    |  |  |  |
| -   | FLANCE GTD<br>FLANE COMT                                                                                             | POSt II<br>TYPE: 311 | CLOCK REF: EXT<br>PATTERNI (ST | in the min the second second s |  |  |  |

## TIP

Whenever the 🕃 icon is displayed there are more attribute menu buttons to be shown below. Simply scroll down using the dial or cursor key.

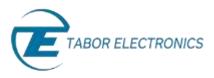

 After selecting a numeric attribute for modification, modify the displayed value either by using the dial or the cursor keys, or by entering the value using the numeric keypad and suffix key. Press ENTER to save the modified parameter value.

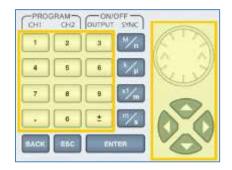

5. Press the **TOP** menu button to return to the main menu.

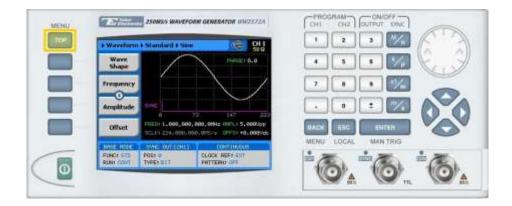

6. Press the **Outputs** menu button to configure the output settings.

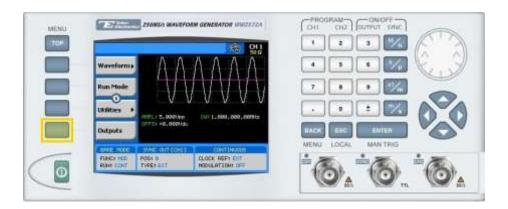

- 7. Define the channels in the **Outputs** section as being **ON** or **OFF**, modifying the settings using the dial or the cursor keys:
  - To scroll between the fields, use the cursor keys.

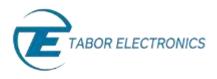

- To edit a field, select the field, and press ENTER. Use the keypad to enter the chosen value.
- To toggle between **ON** and **OFF**, select the field and press **ENTER**. Use the cursor keys to choose the selected option.
- Press **ENTER** again to exit the edit mode, and save the value.

#### NOTE

The Filter field is disabled when generating a Sine waveform, as the filter is chosen automatically by the instrument.

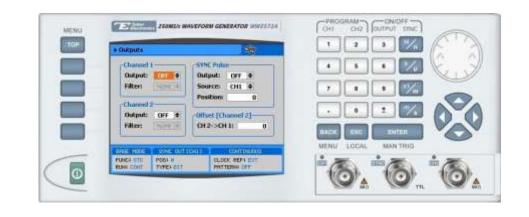

### TIP

You can quickly modify the output settings by selecting CH1 or CH2 on the keypad, and toggling the OUTPUT key to turn the channel on or off.

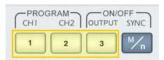

# For More Information

To learn more about Tabor's solutions or to schedule a demo, please contact your local Tabor representative or email your request to <u>info@tabor.co.il</u>. More information can be found at our website at www.taborelec.com

© Proprietary of Tabor Electronics Ltd.